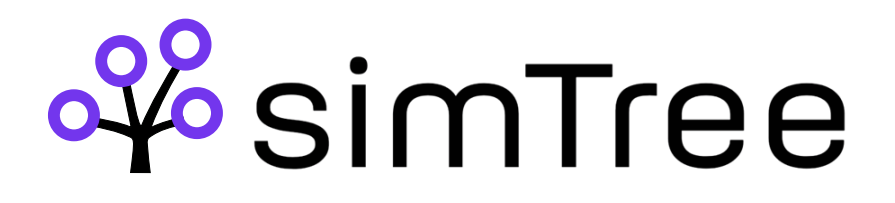

## Welcome to the simTree app

With this app you will be able to see your schedule as well as make requests for time off, report sickness, trade shifts and much more

Please follow these simple steps to get it installed on your mobile

- 1. In your browser (eg Safari) navigate to the pompom app link: <https://simtree.se/login>
- 2. Click icon **Share**
- 3. Click **Add to Home Screen**

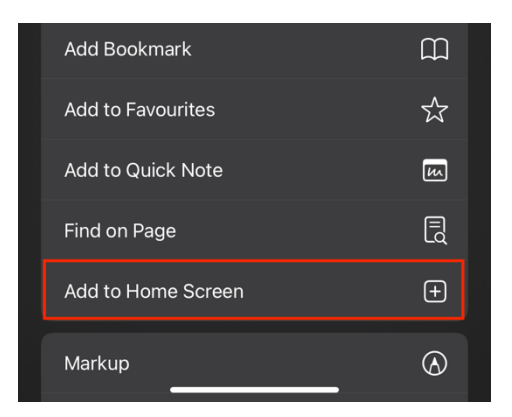

4. Click **Add** and the app is ready to use!

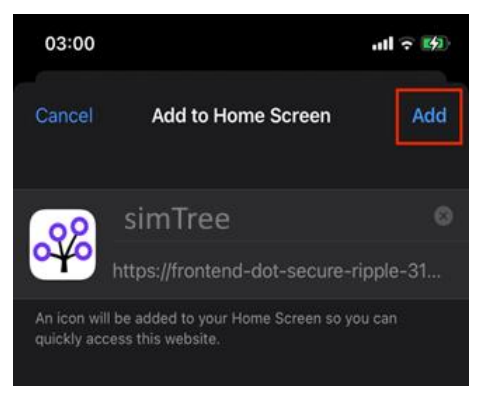

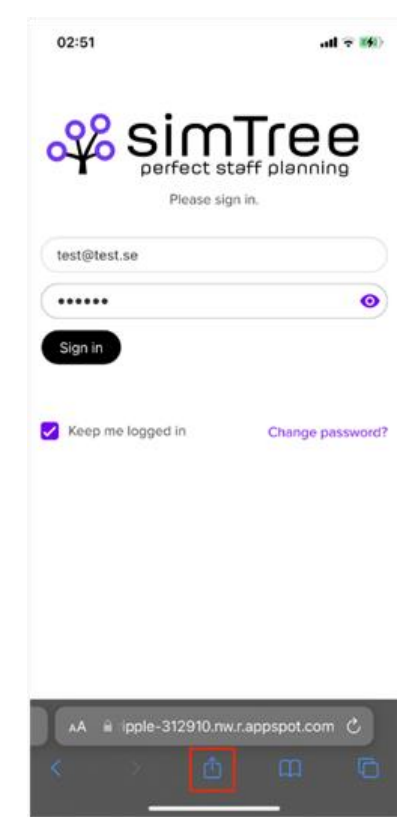